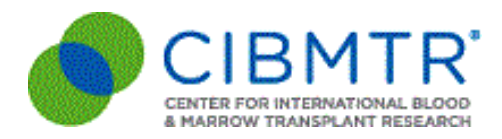

If your center has already submitted a status for CVDR, you may disregard this message.

## **Due to some technical issues, CIBMTR is extending the deadline for the second round of the CVDR Portal Response until November 22, 2019.**

Frequently Asked Questions:

- If you need to change your **Primary Contact**, that needs to be done through the Network Partner Portal [\(https://nmdp.service-now.com/partner](https://urldefense.proofpoint.com/v2/url?u=https-3A__nmdp.service-2Dnow.com_partner&d=DwMGaQ&c=aFamLAsxMIDYjNglYHTMV0iqFn3z4pVFYPQkjgspw4Y&r=cT6OK3bsD_BTxiQurKSAwg&m=7q58VhoewMpBjTTlzh1ohAbGffIBusc6tgvTMFUtWzE&s=3wgvduNLmG5CkPz9pAk8Dhcji3SM2s32Hl0MaaRI7Ms&e=))
- Any questions regarding **Portal account credentials** should be submitted through CIBMTR Center Support ([https://nmdp.service-now.com/csm](https://urldefense.proofpoint.com/v2/url?u=https-3A__nmdp.service-2Dnow.com_csm&d=DwMFAg&c=aFamLAsxMIDYjNglYHTMV0iqFn3z4pVFYPQkjgspw4Y&r=cT6OK3bsD_BTxiQurKSAwg&m=JpXpoJqd8qoh96bDWZ16lphx0ZpPCw9VbwvKhjc1AkI&s=KybRFJdI-waQOE5biStGjbDB8jF0hJQ47aFk2XL1rqE&e=)). Make sure to select "Center Maintenance" and then "CIBMTR Portal Help"
- Questions should be submitted to CIBMTR Center Support [\(https://nmdp.service](https://urldefense.proofpoint.com/v2/url?u=https-3A__nmdp.service-2Dnow.com_csm&d=DwMFAg&c=aFamLAsxMIDYjNglYHTMV0iqFn3z4pVFYPQkjgspw4Y&r=cT6OK3bsD_BTxiQurKSAwg&m=JpXpoJqd8qoh96bDWZ16lphx0ZpPCw9VbwvKhjc1AkI&s=KybRFJdI-waQOE5biStGjbDB8jF0hJQ47aFk2XL1rqE&e=)now.com/csm) by selecting "CVDR"

Original Message:

Dear CIBMTR U.S Medical Directors and Data Managers/Clinical Research Professionals,

Please review your center's data for completeness and confirm the accuracy. We appreciate your help to ensure that these reports correctly reflect the transplants performed at your center.

We encourage Medical Directors to review the data with their data managers before submitting a status for their center.

- To review your data, please login to the CIBMTR Portal using the following link**:** [http://portal.cibmtr.org](https://urldefense.proofpoint.com/v2/url?u=http-3A__portal.cibmtr.org_&d=DwMGaQ&c=aFamLAsxMIDYjNglYHTMV0iqFn3z4pVFYPQkjgspw4Y&r=cT6OK3bsD_BTxiQurKSAwg&m=7q58VhoewMpBjTTlzh1ohAbGffIBusc6tgvTMFUtWzE&s=ukkn6yHjjex5J9k6z9D7NHch0bsXjvZRWe4_Jc2W8DY&e=).
	- Any questions regarding account credentials can be directed to cibmtr[portalhelp@mcw.edu](mailto:cibmtr-portalhelp@mcw.edu)
- Data was last refreshed from FormsNet3 on November 11th, 2019
- The preferred web browser to view the CVDR tables is Internet Explorer 9 and above or Google Chrome (a free app).
- When submitting your preference for publishing your data, you are submitting one response covering transplant years 2014 – 2018.
- We will have the CVDR Portal open for your review from Monday, November 11th through the end of day on Monday, November 18th. The portal will close at 11:59 PM CT.
- Any corrections to your data submitted through FormsNet2 will need to be made by using paper error corrections. All error corrections for CVDR should be submitted through Service Now [\(https://nmdp.service-now.com/csm](https://urldefense.proofpoint.com/v2/url?u=https-3A__nmdp.service-2Dnow.com_csm&d=DwQFAg&c=aFamLAsxMIDYjNglYHTMV0iqFn3z4pVFYPQkjgspw4Y&r=cT6OK3bsD_BTxiQurKSAwg&m=bmIThjOIdcIvRWPQc7fj-ryOw3yIbnCIGf2sbUGKhfw&s=cFBkUadUBo9DFfXmYZNsY-uVo4j7SzweTcXt73LEqpA&e=))**.** Please include all corrections within a single ticket. Corrections can also be faxed to: 763-884- 8719. The paper error correction forms can be found on the CIBMTR website: [http://www.cibmtr.org/DataManagement/DataCollectionForms/Pages/Retired.aspx](https://urldefense.proofpoint.com/v2/url?u=http-3A__www.cibmtr.org_DataManagement_DataCollectionForms_Pages_Retired.aspx&d=DwMGaQ&c=aFamLAsxMIDYjNglYHTMV0iqFn3z4pVFYPQkjgspw4Y&r=cT6OK3bsD_BTxiQurKSAwg&m=7q58VhoewMpBjTTlzh1ohAbGffIBusc6tgvTMFUtWzE&s=PKUa7P7_a670pLnQmZgtG6y7diT7JExUPbF8LWSPmLU&e=)
- Any corrections to your data submitted through FormsNet3 can be made directly in the application. The form that you are making the correction on must be reprocessed in FormsNet3. If you are making a change to the 2804 (Recipient CRID Assignment form) or the 2814 (Indication form) the pre-TED form will need to be reprocessed to update the auto-populated fields.
- Please be sure to view the FAQs and announcements on the homepage of the CVDR Portal for new items this year.

We greatly appreciate your efforts to help us build the Outcomes Database. Thank you in advance for your support of this important initiative to share complete and accurate information with the public and transplant community.

Thank you,